# PebbleCreek Hiking Club Hike Library

How to Request a New Hike

Effective Date: 10/23/2022

#### PebbleCreek Hiking Club – Request a new Hike – October 2022

#### How new hikes are added to the PCHC Hike Library

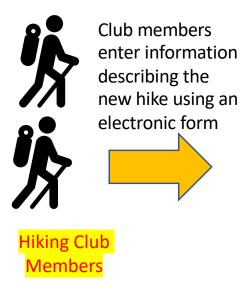

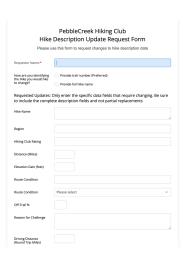

The form gets sent automatically to the Data Coordination Team who create the new hike in the library using data in the form.

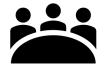

**Data Coordinators** 

3-4-person team

This team maintain all data within the Library

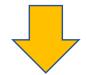

**PCHC Hike Library** 

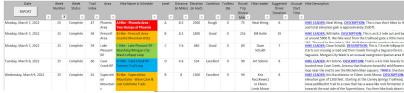

PebbleCreek Hiking Club

HOME A&B HIKES - CHIKES - DHIKES - DOCS/FAQ'S - HIKE DESCRIPTIONS BLAI

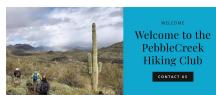

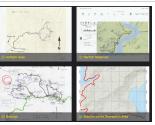

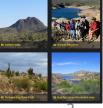

2

PebbleCreek Hiking Club – Request a new Hike – October 2022

Request a new hike – 2 ways of access to the electronic form

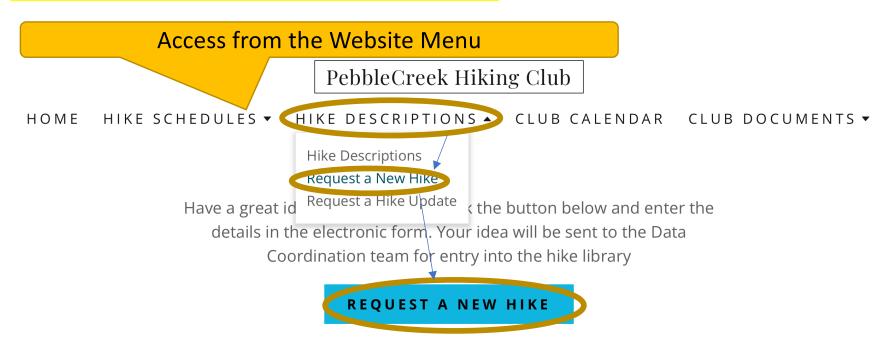

#### Alternatively... Scroll down the home page

Send in your idea for a new hike to be added to the library

NEW HIKE REQUEST

Need to improve a hike description or add a map or GPX track?

CHANGE HIKE REQUEST Hike Coordinator? Need to update your hike schedule?

CHANGE HIKE SCHEDULE

## PebbleCreek Hiking Club – Request a new Hike – October 2022 Request a new hike - Form Entry Page 1

Red Starred fields must be entered. You can use an existing hike as a template. If you do this then only provide information that is different to the original. Otherwise provide as much information as possible. There are drop down values to help enter required information. Enter your name and email address so that the data team can communicate with you.

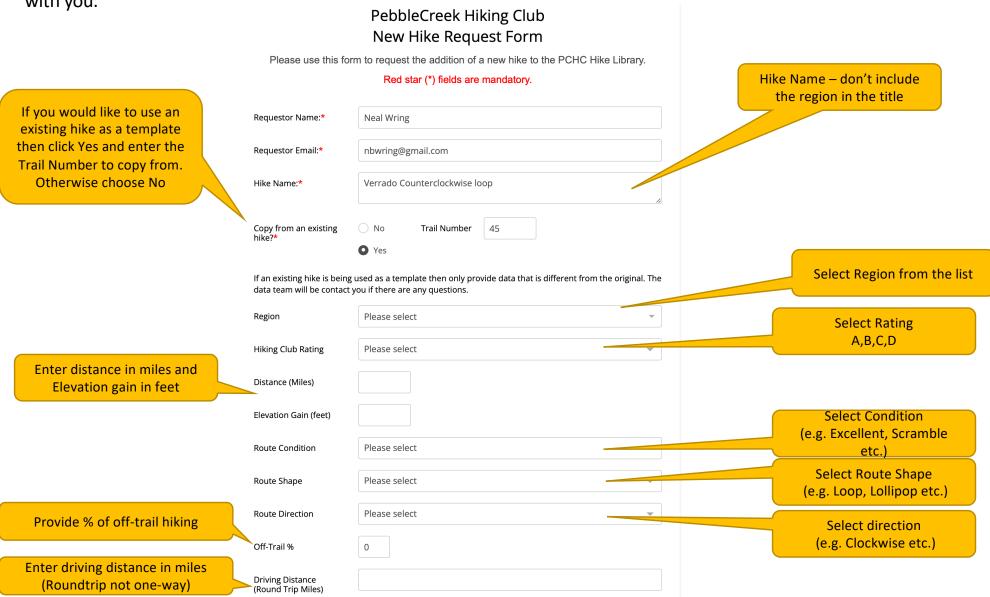

## PebbleCreek Hiking Club – Request a new Hike – October 2022 Request a new hike - Form Entry Page 2

Fill out as much descriptive detail as possible. Red Starred fields must be entered.

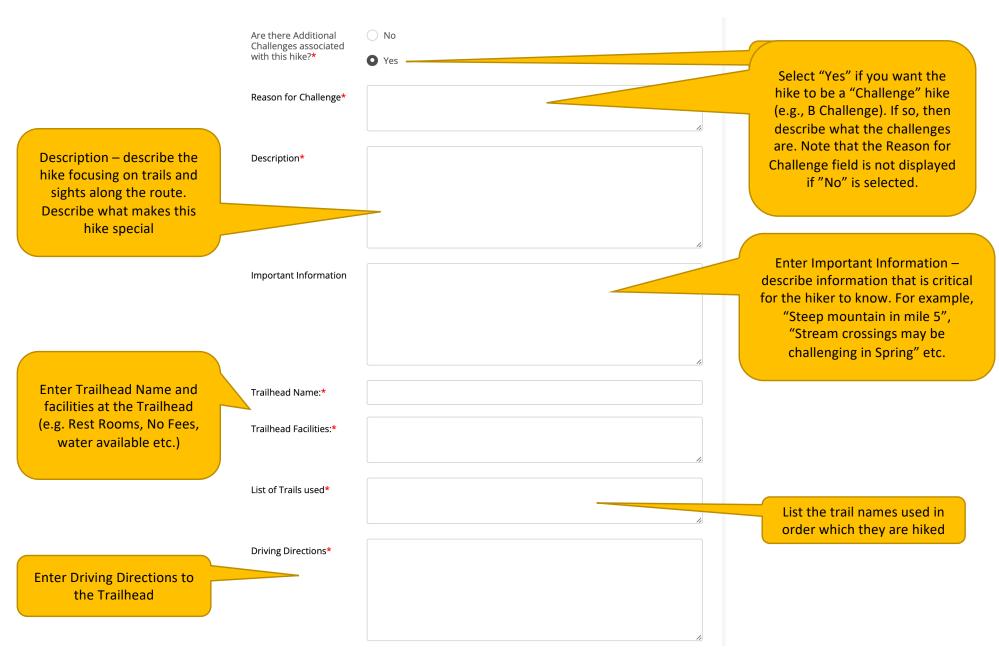

#### PebbleCreek Hiking Club – Request a new Hike – October 2022 Request a new hike - Form Entry Page 3

Enter Photograph, Map and GPX information if available. If Photos or maps are already in SmugMug or the GPX track is already in the OneDrive GPX Library, then provide the URL address to those locations. Otherwise attach a photograph, map or GPX track to the request by dragging or choosing separate files

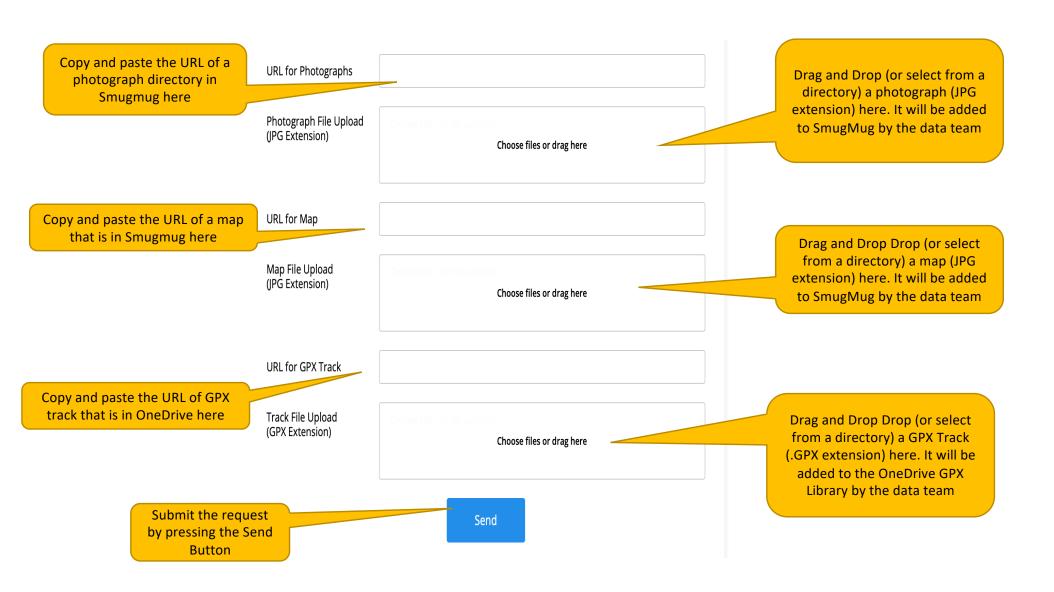

### PebbleCreek Hiking Club – Request a new Hike – October 2022 Request a new hike – Final Notifications

- 1. The form is sent via email to every member of the Data Coordination Team. A copy of the form is also sent to the requestor of the new hike. The request is saved in a database for future reference.
- 2. The data team works together to create the new hike in the Hike Library and to link the photographs, map, GPX track to the hike.
- 3. Subsequently, the Data Coordination team will create reports from the Hike Library system incorporating the new hike into documents available on the club website.